Doing it the right way.

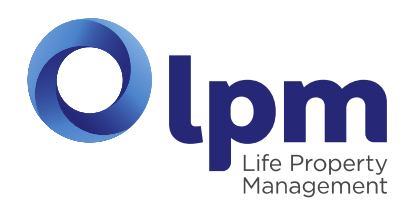

# The **My lpm** App Apple and Smartphone

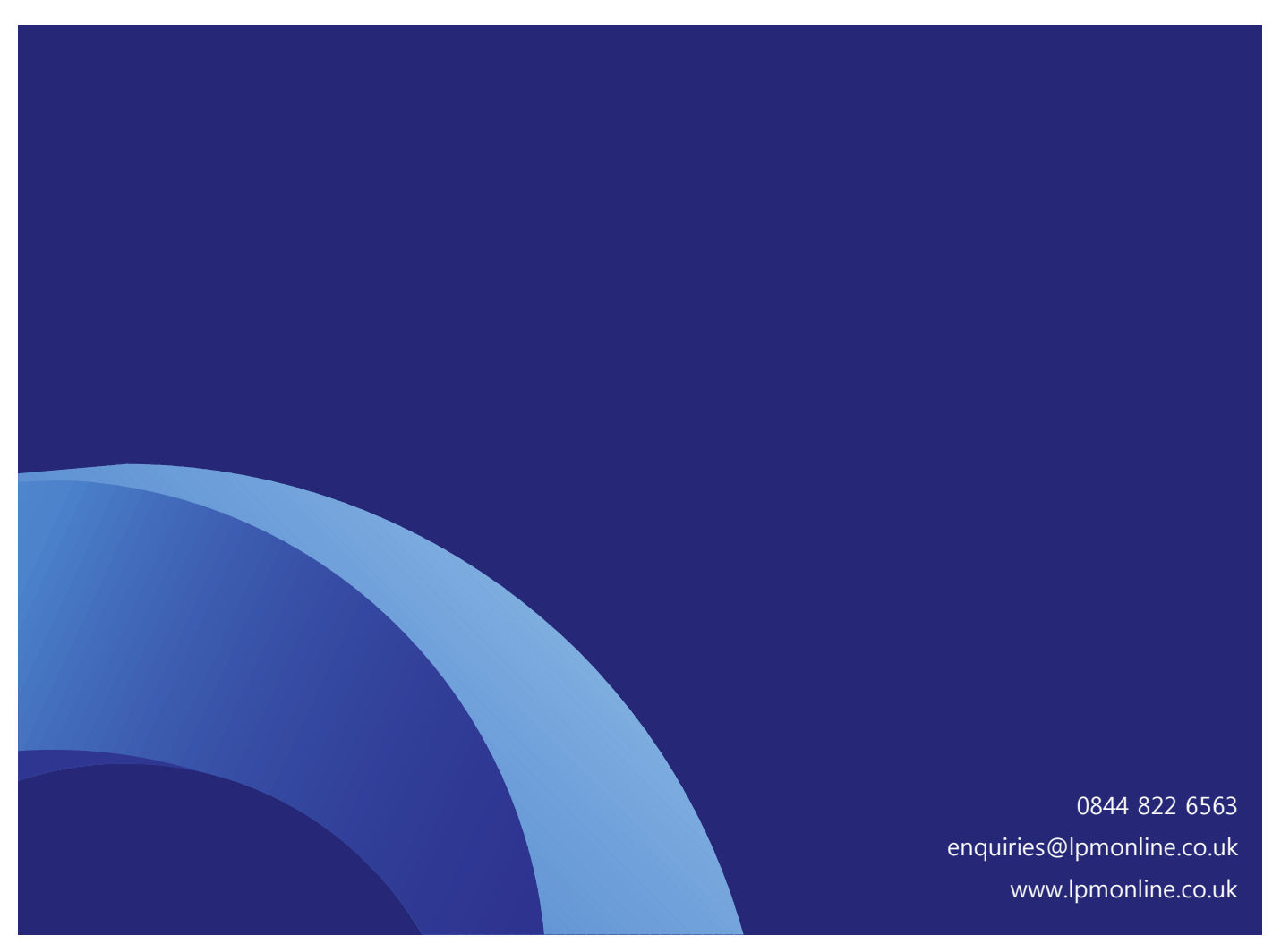

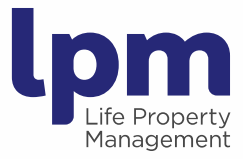

# The **My lpm** App

### Life Property Management - Innovation

Leading the way in the Scottish property management and factoring industry, Life Property Management, in partnership with CPL Software, market leaders in Residential Property Management Software, have developed their customised **My lpm App for Apple and Smartphone.** We recognise the need for clients to be able to manage their account and access up to date news regarding their property and development, at a time and place that suits their even busier lifestyles.

The **My lpm App for Apple and Smartphone** accesses most areas of Life Property Management's dedicated web portal, anywhere and anytime, directly from the palm of your hand. Functionality includes Online Payment and Account Management, Development News and Information and much more.

Life Property Management truly believe in pushing the boundaries within the property management and factoring industry in Scotland and continue to find new and innovative ways to deliver against client needs to ensure achievement of the highest level of service, with the utmost level of transparency.

The **My lpm App for Apple and Smartphone** is available to download at the **[App Store](https://itunes.apple.com/WebObjects/MZStore.woa/wa/viewGenre?id=36&mt=8&app=itunes)** and **[Google Play](https://play.google.com/store/apps?hl=en_GB)**.

Read on to find out more about downloading and using the **My lpm App …………**

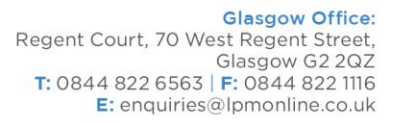

Aberdeen Office: 3rd Floor, Riverside House, Riverside Drive, Aberdeen AB11 7LH T: 01224 224150 | F: 01224 224301 E: enquiries@lpmonline.co.uk

#### www.lpmonline.co.uk

Registered Name: Life Property Management Limited. Registered in Scotland SC253869.<br>Life Property Ractor Reg No PF000203. Registered Office: 11 Somerset Place, Glasgow G3 7JT.<br>Registered Office: The Walbrook Building, 25 W

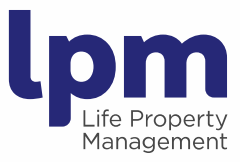

# Downloading the **My lpm App** is simple

## Visiting the App Stores

If you have an iphone visit the **[Apple Store](https://itunes.apple.com/WebObjects/MZStore.woa/wa/viewGenre?id=36&mt=8&app=itunes)**. If your phone is android, visit **[Google Play](https://play.google.com/store/apps?hl=en_GB)**. Search **My lpm**, click the icon and click install. When the **My lpm App** is downloaded, a shortcut icon  $\bullet$  is saved to your screen.

### Logging on at **My lpm**

Click the **My lpm** icon on your screen to access your account. Log on using your personal **My lpm** web portal username and password. If you have not yet registered at **My lpm**, visit **[www.lpmonline.co.uk](http://www.lpmonline.co.uk/)** and follow the **My lpm** link.

### Making a Payment

- Select the **Make a Payment** option on the main screen. Your details will be automatically populated, along with the outstanding balance on your account. Ensure details are correct.
- Click on **Continue to Sage Pay** link to be redirected to Sage Pay Europe Ltd.
- Follow the Sage Pay transaction instructions through to completion.

### Viewing Account and Invoices

- Select the **View Statement** option on the main screen to view all transactions on your account, including all invoices raised and all payments made, for the past 24 months.
- Select the appropriate **Invoice** to see all charges included within that Invoice.
- To download a complete Invoice Click **Download Invoice** at bottom of the screen.

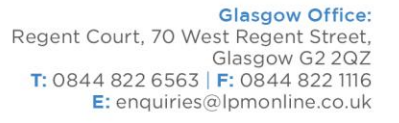

Aberdeen Office: 3rd Floor, Riverside House, Riverside Drive, Aberdeen AB11 7LH T: 01224 224150 | F: 01224 224301  $E:$  enquiries@lpmonline.co.uk

#### www.lpmonline.co.uk

Registered Name: Life Property Management Limited. Registered in Scotland SC253869.<br>Life Property Ractor Reg No PF000203. Registered Office: 11 Somerset Place, Glasgow G3 7JT.<br>Registered Office: The Walbrook Building, 25 W

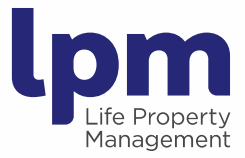

#### Viewing Development News

 Select the **Development News** option on the main screen to access and view all news articles and up to date information published for your development.

### Viewing Development Information

 Select the **Development Info** option on the main screen to access contact details for your dedicated Estates Manager and Life Property Management offices.

#### Personal Notifications

You will receive **Personal Notifications** when Development News has been updated and when an Invoice has been generated on your account, keeping you fully up to date with what's happening on your development and your account.

In the unlikely event that you experience any difficulty downloading the **My lpm App,** please contact [clientservices@lpmonline.co.uk](file:///C:/Users/Toshiba/Desktop/clientservices@lpmonline.co.uk)

### **lpm** Doing it the right way

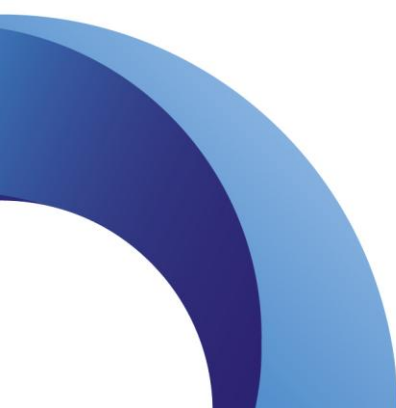

**Glasgow Office:** Glasgow Office:<br>Regent Court, 70 West Regent Street,<br>Glasgow G2 2QZ T: 0844 822 6563 | F: 0844 822 1116 E: enquiries@lpmonline.co.uk

Aberdeen Office: 3rd Floor, Riverside House, Riverside Drive, Aberdeen AB11 7LH Aberdeen ABIT/LH<br>T: 01224 224150 | F: 01224 224301<br>E: enquiries@lpmonline.co.uk

#### www.lpmonline.co.uk

Registered Name: Life Property Management Limited. Registered in Scotland SC253869.<br>Life Property Ractor Reg No PF000203. Registered Office: 11 Somerset Place, Glasgow G3 7JT.<br>Registered Office: The Walbrook Building, 25 W